### Auto reboot after pre-provisioning

(KX-UT1xx series/UT248)

No. 11-003

July 27 , 2012 Ver.1.1

**Panasonic Corporation** 

#### Abstract about this document

This document describe about setting of auto reboot after pre-provisioning. If this configuration is set, KX-UT1xx/UT248 reboot automatically after preprovisioning so that user doesn't need to reboot KX-UT1xx/UT248 by manually.

#### **Revision history**

| Date          | Version  | Revision            | Firmware version |
|---------------|----------|---------------------|------------------|
| Jun. 22, 2011 | Ver. 1.0 | Initial Release     | All versions     |
| Jul. 27, 2012 | Ver. 1.1 | Added UT248/Reviced | All versions     |

## To set up the server for pre-provisioning

- 1. Start up the DHCP server and TFTP server, and configure the settings.
- 2. Connect the unit to the network, and turn the power on.
- a. The IP address "192.168.0.16" is assigned to the unit by the DHCP server.
- b. The unit acquires the TFTP server address "192.168.0.130" from the DHCP server using DHCP server option 66.
- **c.** The unit downloads the configuration file for pre-provisioning from the TFTP server: tftp://192.168.0.130/KX-UTxxx.cfg (xxx:model number ex. 136)
- **d.** The URL of the server where the configuration file for provisioning is stored (provisioning server) is set to the unit:

http://provisioning.example.com/Panasonic/Config{MAC}.cfg

- **e.** When pre-provisioning has completed successfully, the message "Complete pre-provisioning" is displayed on a screen. Then the unit reboot automatically.
- 3. The unit will restart automatically depending on the configuration file programming

(Parameter "OPTION66\_REBOOT").

When the unit is distributed to end users and started up in real circumstances, provisioning will be

performed correctly.

KX-UT1xx/UT248 can reboot automatically by setting OPTION66\_REBOOT="Y". (Default : OPTION66\_REBOOT="N")

# [Sequence]

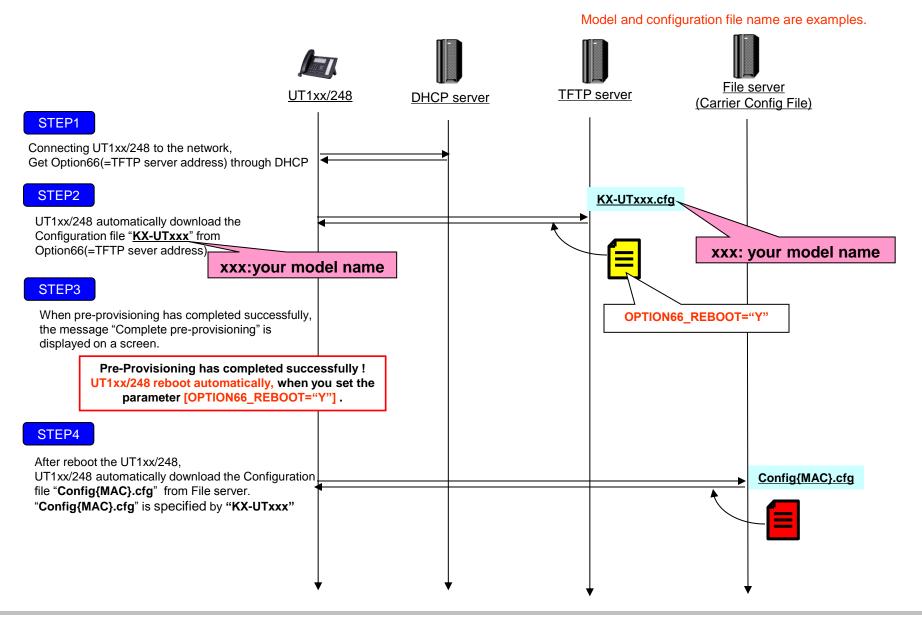